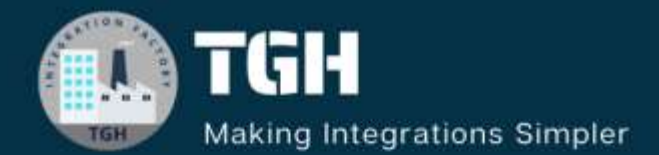

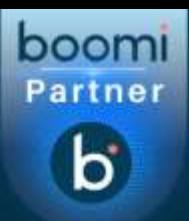

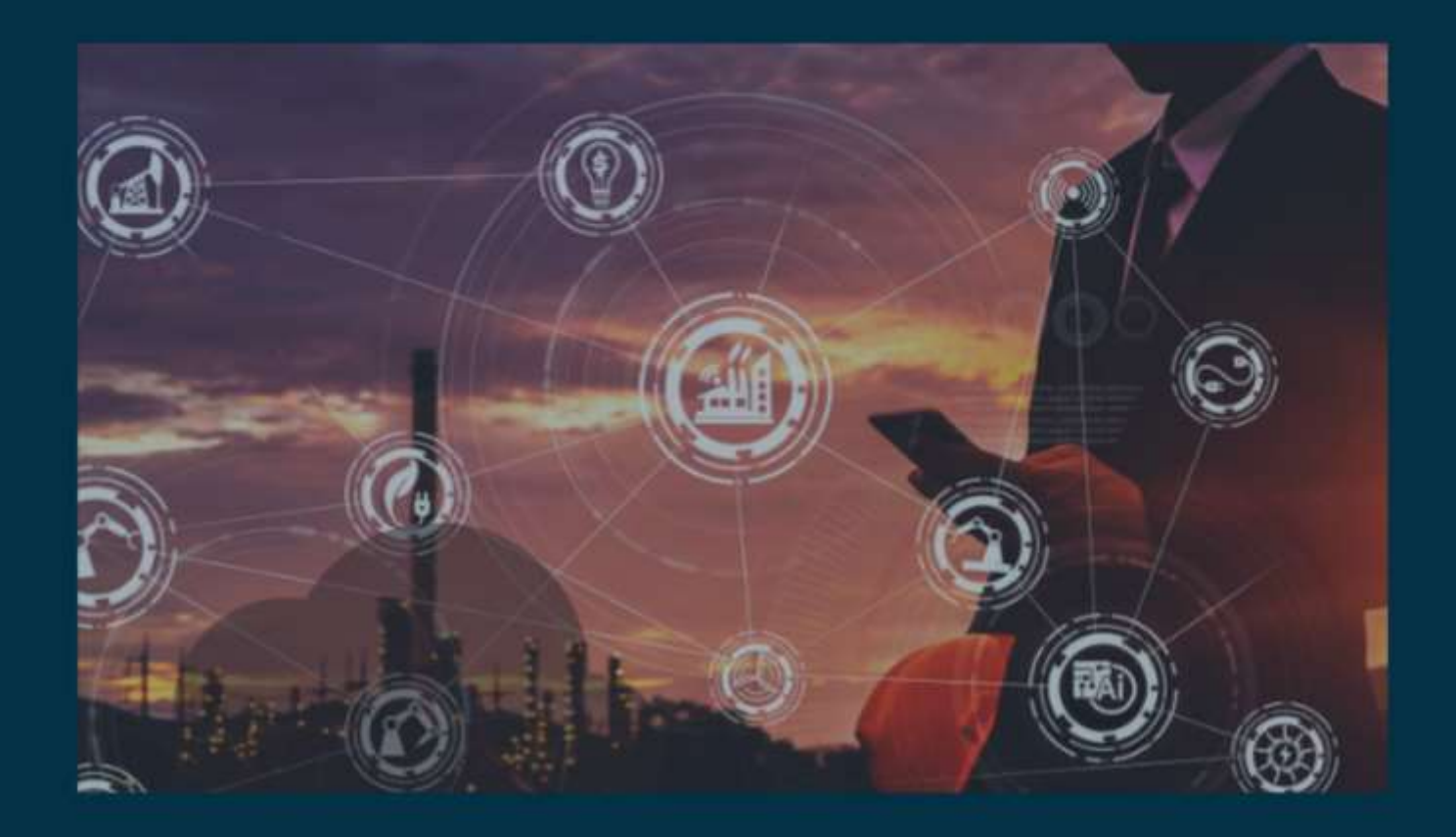

# **Updating Data in Stream with Groovy and JavaScript in Boomi**

**Author Anshul Singh**

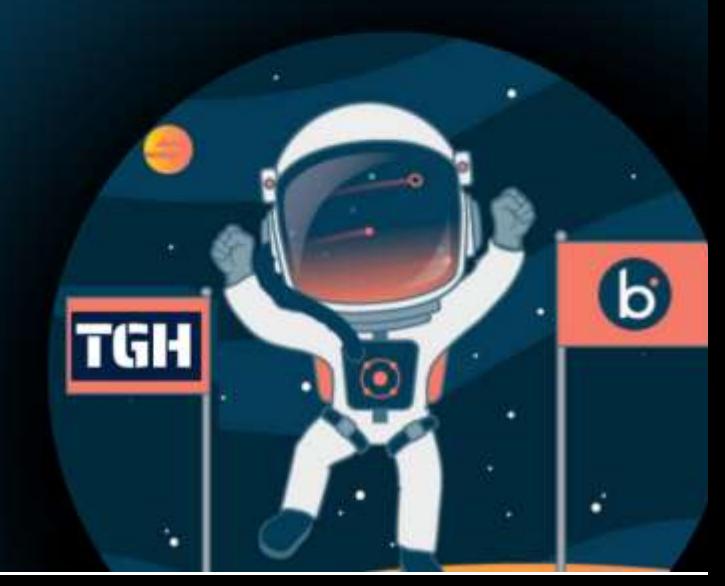

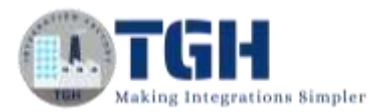

### Contents

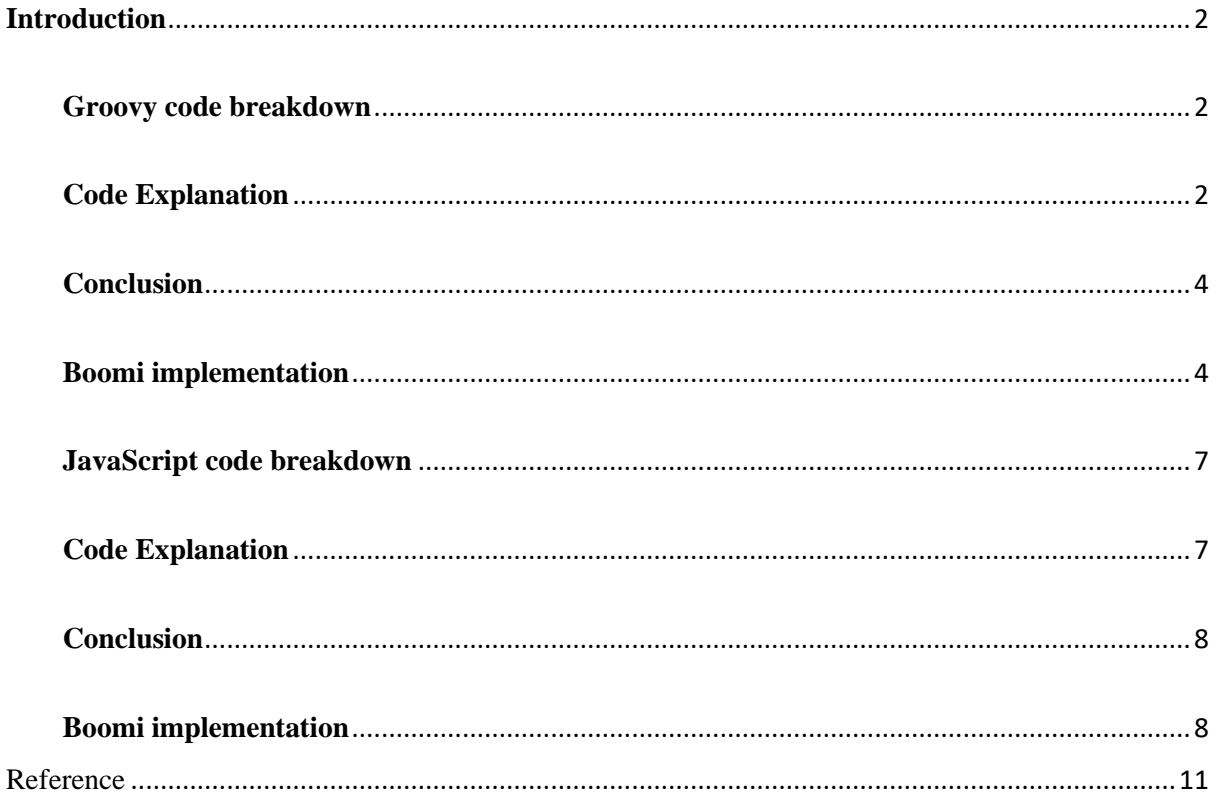

©TGH Software Solutions Pvt. Ltd.

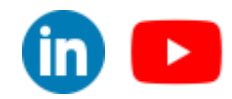

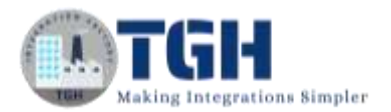

### **Introduction**

<span id="page-2-0"></span>It is possible to generate documents directly from data processing shapes in Boomi by storing the data in a streaming store and producing the document. In this discussion, we will explore how to achieve this using both Groovy and JavaScript.

### <span id="page-2-1"></span>**Groovy code breakdown**

Let's explore the code in detail:

**import java.util.Properties; import java.io.InputStream; import com.boomi.execution.ExecutionUtil; import java.io.BufferedReader;**

**def payload1 = "Hello, I am Groovy";**

for (int  $i = 0$ ;  $i <$  dataContext.getDataCount();  $i++)$  {

 **InputStream is = dataContext.getStream(i)**

 **Properties props = dataContext.getProperties(i)**

 **BufferedReader reader = new BufferedReader(new InputStreamReader(is));**

 **StringBuffer outData = new StringBuffer();**

 **outData.append(payload1);**

 **is = new ByteArrayInputStream(outData.toString().getBytes("UTF-8")); dataContext.storeStream(is, props)**

**}**

### <span id="page-2-2"></span>**Code Explanation**

### **1. Imports:**

 - `import java.util.Properties;`: Imports the `Properties` class to work with properties associated with data items.

- `import java.io.InputStream;`: Imports `InputStream` for handling input streams.

©[TGH Software Solutions Pvt. Ltd.](https://techygeekhub.com/)

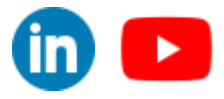

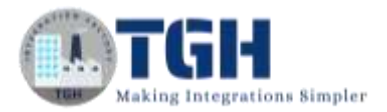

 - `import com.boomi.execution.ExecutionUtil;`: Imports `ExecutionUtil` from the Boomi platform, allowing access to data context and properties.

 - `import java.io.BufferedReader;`: Imports `BufferedReader` for reading data from input streams.

### **2. Defining `payload1`:**

- `def payload1 = "Hello, I am Groovy";`: This line defines a string variable named `payload1` with the text message we want to apply to the data items.

(As I have taken Static payload but it is not needed this payload may come from previous document or from any property)

### **3. For Loop:**

- `for (int i = 0; i < dataContext.getDataCount(); i++) {`: Initiates a `for` loop that iterates through the data items in the `dataContext` collection.

### **4. Inside the Loop:**

 **- `InputStream is** = dataContext.getStream(i)`: Retrieves the input stream associated with the current data item using the loop counter `i`.

 **- `Properties props** = dataContext.getProperties(i)`: Obtains the properties associated with the current data item.

 **- `BufferedReader reader** = new BufferedReader(new InputStreamReader(is));`: Creates a `BufferedReader` to read the content of the input stream.

 **- `StringBuffer outData** = new StringBuffer();`: Initializes a `StringBuffer` named `outData`. This variable will store the transformed data.

 **- `outData.append(payload1);`:** Appends the `payload1` (the fixed text) to `outData`.

 **- `is** = new ByteArrayInputStream(outData.toString().getBytes("UTF-8"));`: Converts the modified data in `outData` back into an input stream with UTF-8 encoding.

 **- `dataContext.storeStream(is, props)`:** Stores the modified input stream back into the `dataContext`, replacing the original input stream for the current data item.

### ©[TGH Software Solutions Pvt. Ltd.](https://techygeekhub.com/)

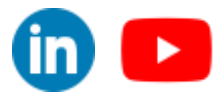

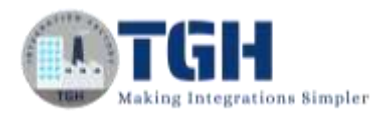

### <span id="page-4-0"></span>**Conclusion**

This Groovy code snippet demonstrates a simple yet practical example of data transformation within an integration context. It iterates through a collection of data items, appends a fixed text message to each item, and updates the data context with the transformed data. Understanding these concepts can be valuable when working on data manipulation tasks in your own integration projects.

### <span id="page-4-1"></span>**Boomi implementation**

**Step1:** create one process in process canvas and take start shape of no data

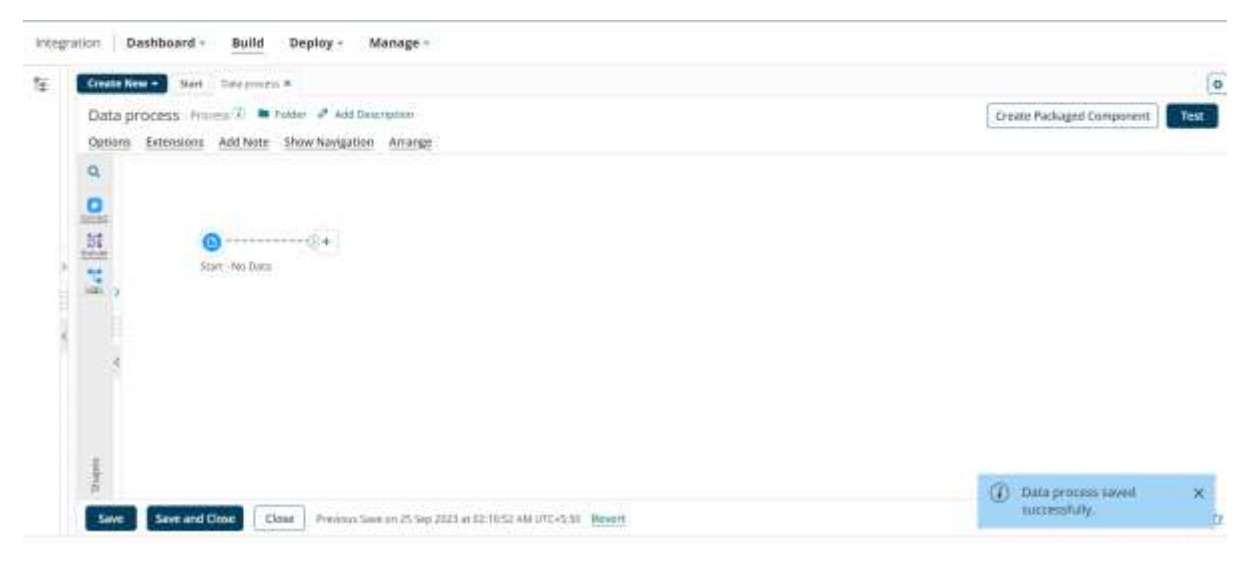

**Step2:** Take a message shape and store random xml data

### **For ex**

**<Root>**

#### **<data>hello</data>**

#### **</Root>**

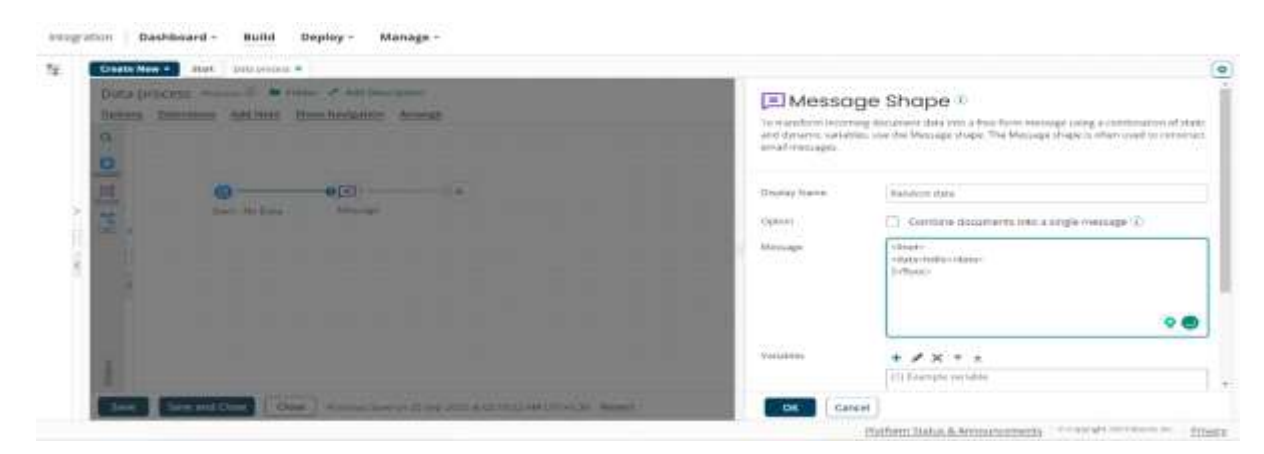

### ©[TGH Software Solutions Pvt. Ltd.](https://techygeekhub.com/)

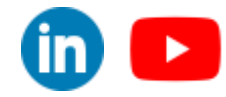

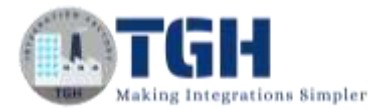

Integration Dashboard - Build Deploy - Manage -Deale New York State Designment # to:  $\overline{\mathbf{Q}}$ Data process in the Minimum of Automobile Data Process Properties Option Extension Address Statements Artistic  $+ x + 4$ a. Custom Schemer Pricerwater Step 121 Eustern Scripting ç п Select Script Source C. Process Script Companies Print Serge m  $-6(1)$  $n -0.5$ targian. Receipt 1.5 The term when paper and all hopes.<br>Plant and April Hour Indian Writer  $\label{eq:3} \begin{split} \mathcal{D}(\mathcal{A}) = \{ \mathcal{A} \in \mathcal{A} \} & \equiv \mathcal{D}(\mathcal{A}) \left( \mathcal{A} \right) \left( \mathcal{A} \right) \left( \mathcal{A} \right) \left( \mathcal{A} \right) \left( \mathcal{A} \right) \left( \mathcal{A} \right) \left( \mathcal{A} \right) \left( \mathcal{A} \right) \left( \mathcal{A} \right) \left( \mathcal{A} \right) \left( \mathcal{A} \right) \left( \mathcal{A} \right) \left( \mathcal{A} \right) \left( \mathcal$ BASE (www.tateothromatic.project) Elik Solut | Create as Component OK Cancel Pleform Status & Announcements 0 Guardis 2022 Bloms as Privacy

### click Edit Script

#### **Step4:** copy paste the above code here

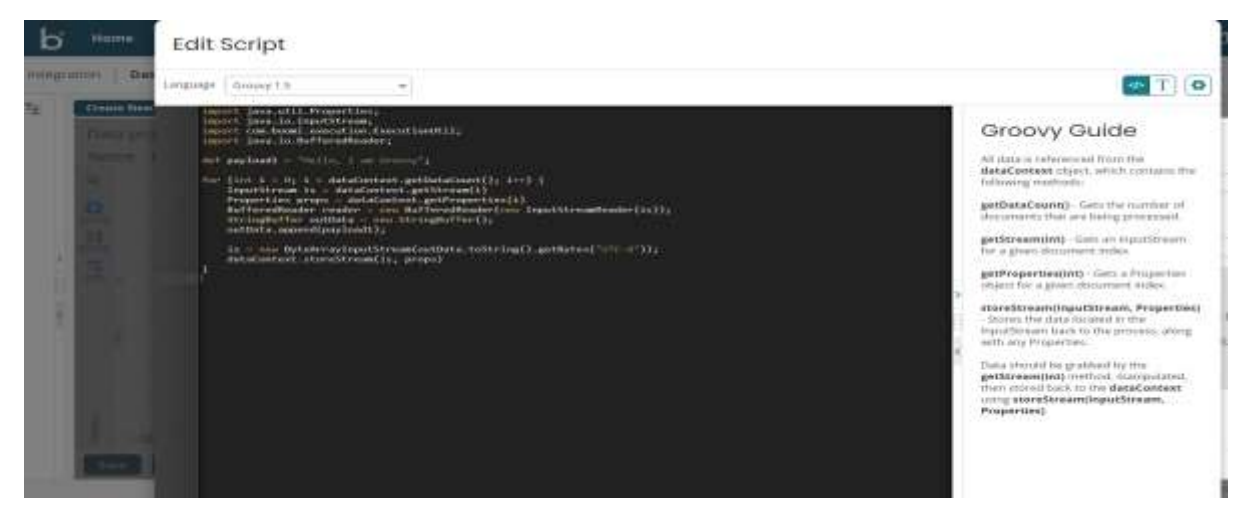

Save it

**Step5:** add stop shape at end and test the process

so, the data which is being passed to data process shape is xml while after that we are getting what ever we stored in payload1

#### ©[TGH Software Solutions Pvt. Ltd.](https://techygeekhub.com/)

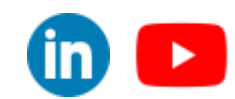

No part of this document may be copied, reproduced, republished, uploaded, posted, publicly displayed, encoded, translated, transmitted or distributed in any way to any other computer, server, website or other medium for publication or distribution, without TGH's prior written consent

### **Step3:** now take data process shape and choose custom scripting and choose Groovy

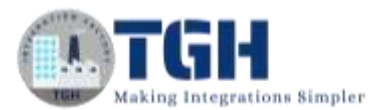

### **Shape source data in Data process shape**

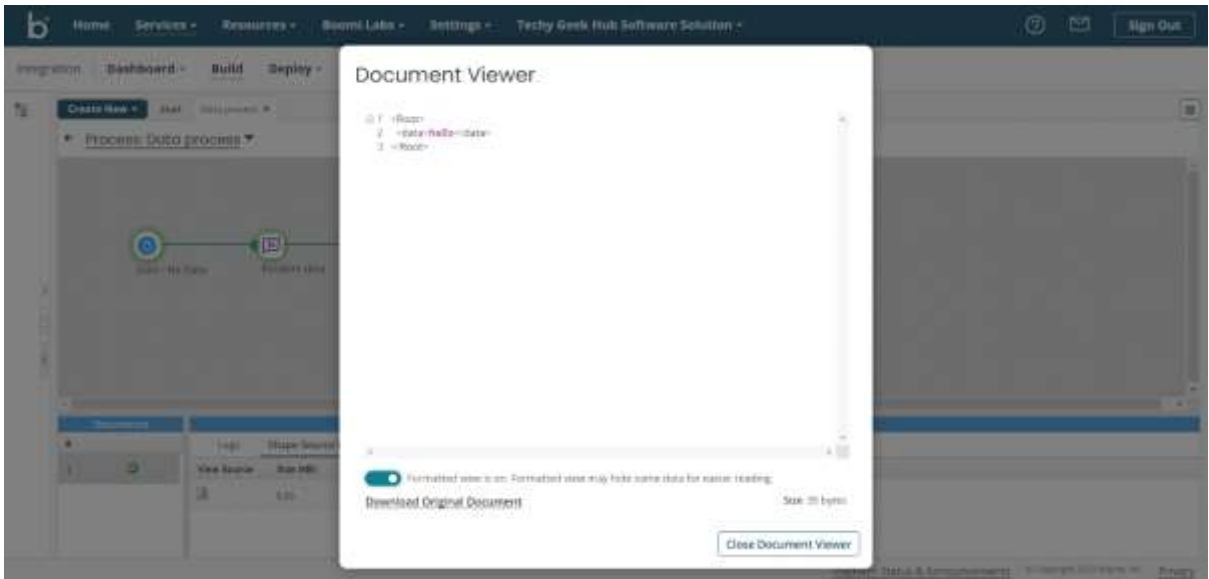

### **Shape source data in stop shape**

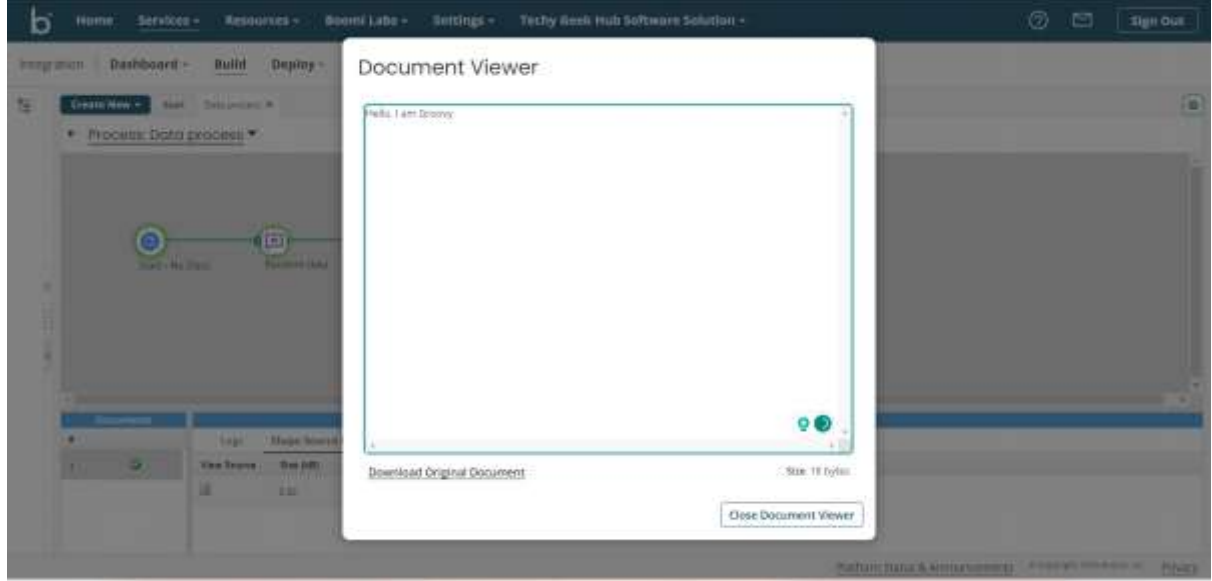

As the process is working for data process shape let's check for **JavaScript**

#### ©[TGH Software Solutions Pvt. Ltd.](https://techygeekhub.com/)

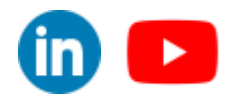

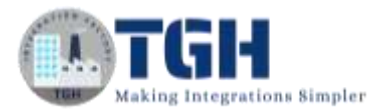

### <span id="page-7-0"></span>**JavaScript code breakdown**

### **Code:**

```
// Load compatibility script
load("nashorn:mozilla_compat.js");
// Load Java classes
importClass(com.boomi.execution.ExecutionUtil);
importClass(java.io.ByteArrayInputStream);
// Iterate through incoming data
for (var i = 0; i < dataContext.getDataCount(); i++) {
   var is = dataContext.getStream(i);
   var props = dataContext.getProperties(i);
   // Create outputString
   var outputString = "Hi I am JavaScript";
   // Create a new ByteArrayInputStream, passing in the string
   var newStream = new java.io.ByteArrayInputStream(outputString.getBytes("UTF-8"));
  // Pass the new input stream back
   dataContext.storeStream(newStream, props);
}
```
### <span id="page-7-1"></span>**Code Explanation**

Let us break down the key components of this JavaScript script:

**1.Loading Compatibility Script**: The script starts by loading the compatibility script `nashorn:mozilla\_compat.js`. This script is used to make JavaScript compatible with Java, as Boomi is built on Java technology.

**2. Importing Java Classes**: Next, it imports two Java classes, `com.boomi.execution.ExecutionUtil` and `java.io.ByteArrayInputStream`. These classes provide essential functions and operations required for handling data within Boomi.

### ©[TGH Software Solutions Pvt. Ltd.](https://techygeekhub.com/)

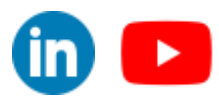

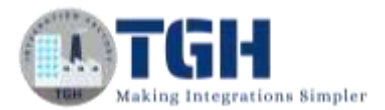

**3.Iteration through Data:** The `for` loop iterates through the incoming data using `dataContext.getDataCount()`. For each data item, it retrieves the input stream and properties associated with it.

**4. Creating Output String**: It then creates a simple output string, "**Hi I am JavaScript**." This is the message that will replace the original data.

(As I have taken Static payload but it is not needed this payload may come from previous document or from any property)

**5. Creating ByteArrayInputStream**: A new `ByteArrayInputStream` is created, converting the output string into bytes using UTF-8 encoding.

**6.Storing the Modified Data**: Finally, the modified data, in the form of a new input stream, is stored back using `dataContext.storeStream(newStream, props)`. This step effectively replaces the original data with the JavaScript-generated message.

### <span id="page-8-0"></span>**Conclusion**

JavaScript scripting in Dell Boomi provides a powerful way to customize your integration processes, enabling you to perform a wide range of data transformations and operations. In this blog post, we've demonstrated a simple JavaScript script that iterates through incoming data and replaces it with a predefined message. You can build upon this foundation to create more complex and tailored integration solutions to meet your specific business needs.

### <span id="page-8-1"></span>**Boomi implementation**

Integration Dashboard - Build Deploy - Manage Craft New + | Just | Integrates =  $\tau_{\rm w}$ 宿 Data process - Primeri 10 m Folder 2 AM belongste Create Packaged Component Options Extensione Add Note Show Navigation Arrange  $\alpha$  $\bullet$  $\overline{a}$ െ ٥Ō o A Start - No Data **Bandom Bata Branch** 甜 o&

**Step1:** In the same process where, we attached message shape we will add branch shape

in the second branch we will add data process shape and stop shape

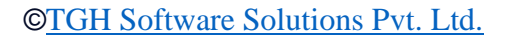

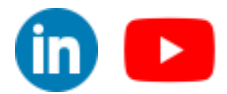

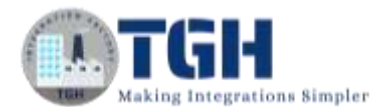

#### **Step2:** now open the data process shape and paste the above JavaScript code

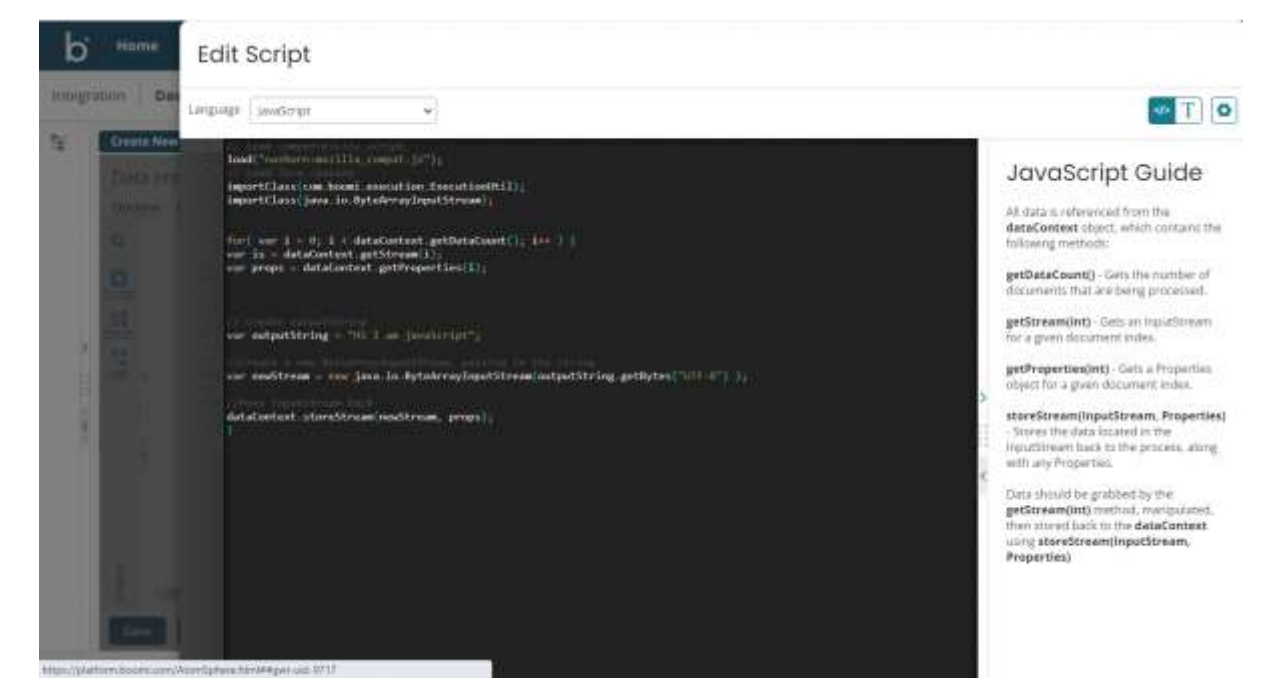

#### we will save this and test the process

#### **Shape source data in Data process shape**

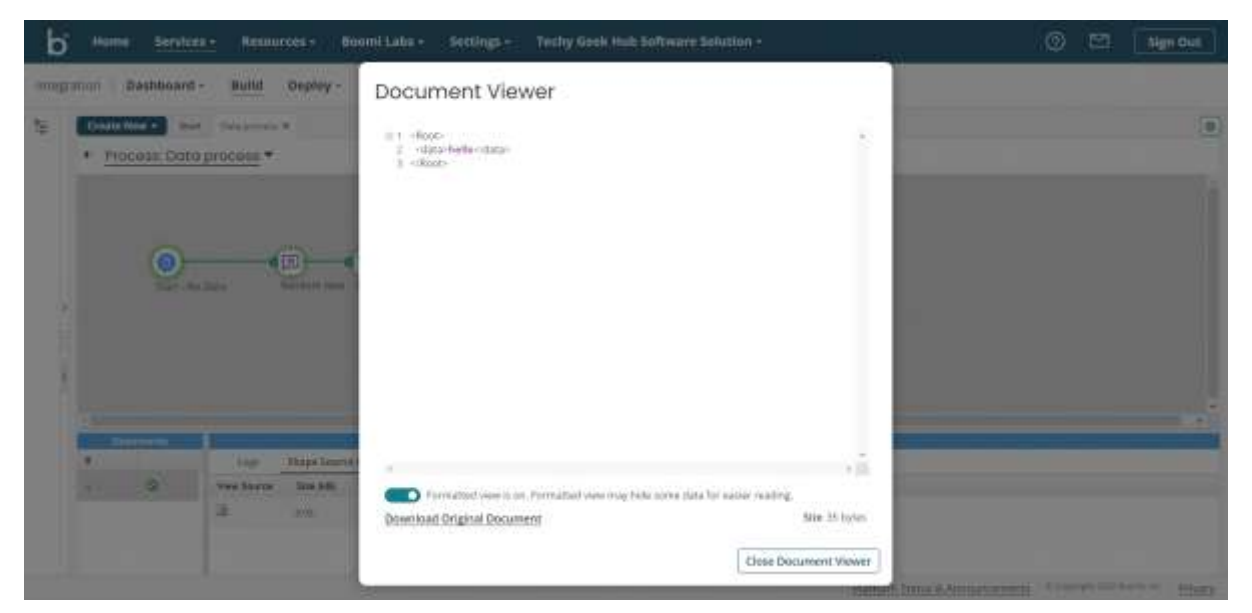

### ©[TGH Software Solutions Pvt. Ltd.](https://techygeekhub.com/)

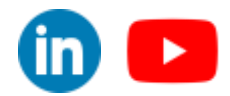

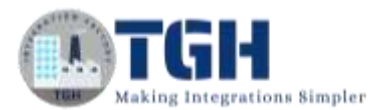

### **Shape source data in stop shape**

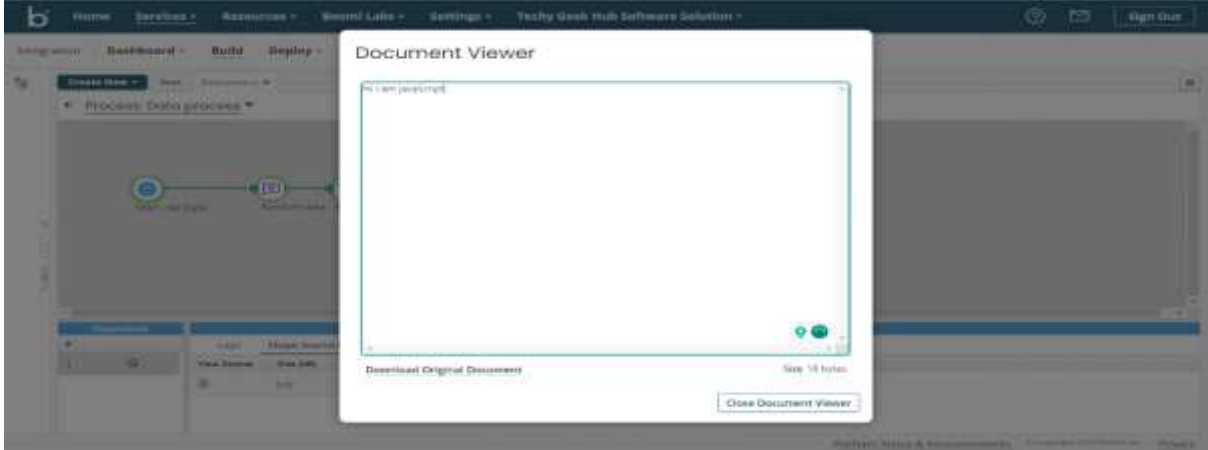

### **Final process**

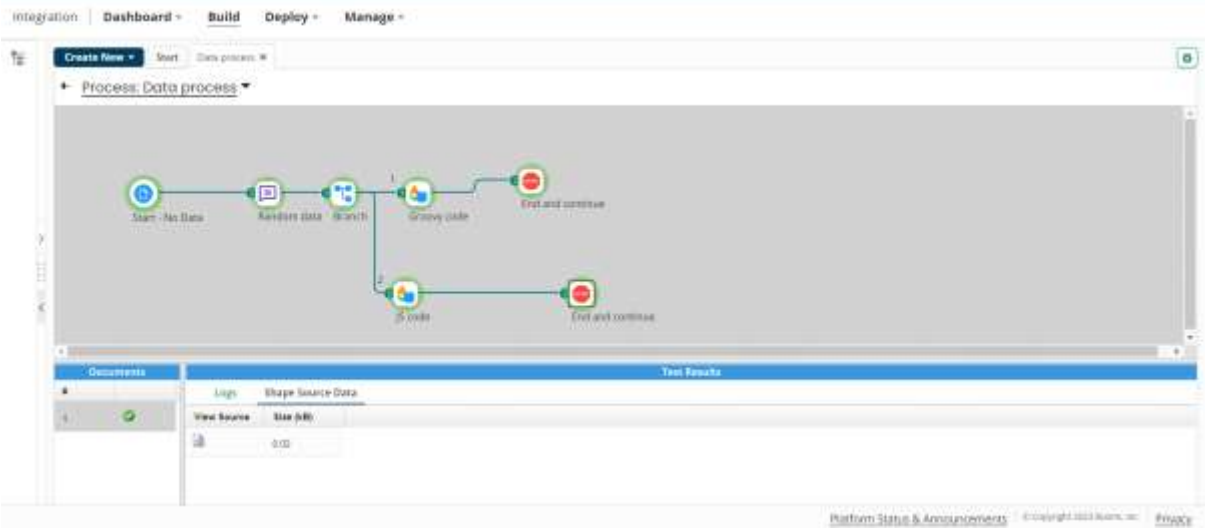

### **(These scripts are not dependent can be implemented individually)**

### ©[TGH Software Solutions Pvt. Ltd.](https://techygeekhub.com/)

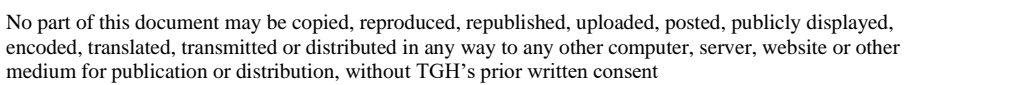

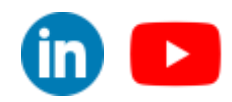

### Reference

- <span id="page-11-0"></span>o <https://resources.boomi.com/>
- o <https://help.boomi.com/>
- o <https://www.youtube.com/>

### ©[TGH Software Solutions Pvt. Ltd.](https://techygeekhub.com/)

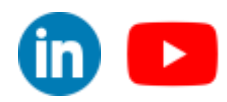

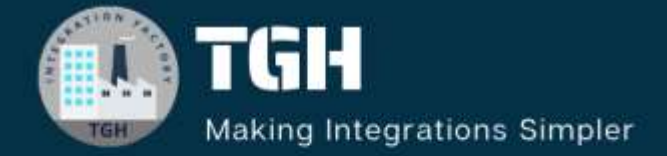

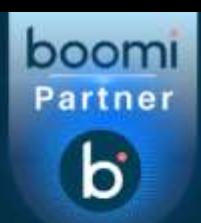

# **TGH Software Solutions Pyt. Ltd.**

www.techygeekhub.com

At TGH, we specialize in driving digital transformation through seamless **Integration Technologies.** 

Operating as an INTEGRATION FACTORY, we serve as a one-stop shop for all your integration needs. Our expert team is well-versed in enterprise software and legacy system integration, along with leading iPaaS technologies like Boomi, MuleSoft, Workato, OIC, and more.

We're committed to enhancing business processes and solving problems through our integration expertise.

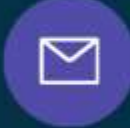

Q

ତ୍ଥ

# **Email address**

connect@techygeekhub.com

**Phone number** + 011-40071137 +91-8810610395

### **Our offices**

Noida Office **iThum** Plot No -40, Tower A, Office No: 712. Sector-62, Noida. Uttar Pradesh, 201301 **Hyderabad Office** 

Plot no: 6/3, 5th Floor, Techno Pearl Building, **HUDA Techno Enclave.** HITEC City, Hyderabad, Telangana 500081

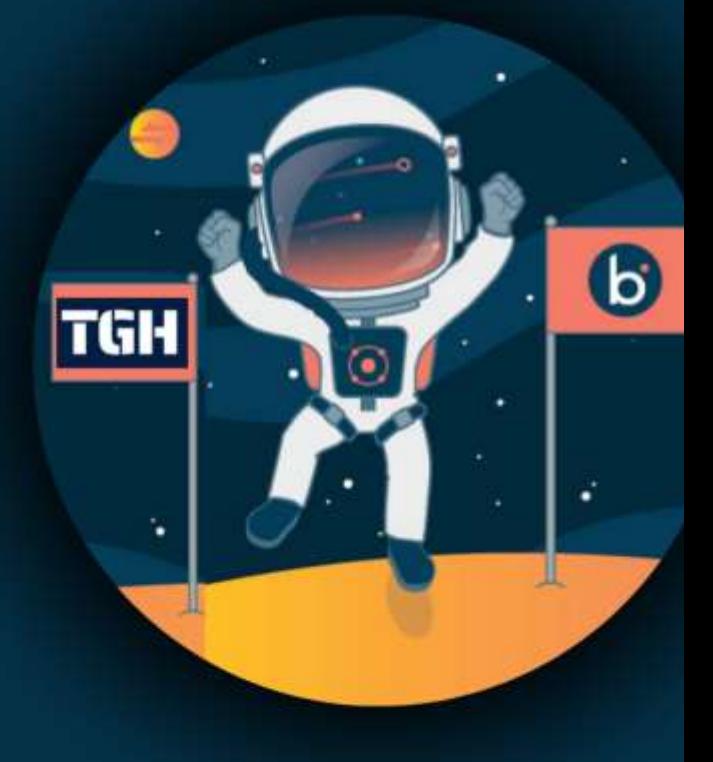